# **Logging on**

You can connect to a remote computer either as a guest or as a registered user.

When you connect to another computer as a guest, you can begin Looking@Them Þ. immediately. No additional steps are necessary.

When you connect to another computer as a registered user and if you have been assigned a password on that computer, you must go through a log-on procedure.

**To log on to another computer as a registered user:**

- 1. Connect to a remote computer. If you have been assigned a password on the remote computer, the Log On dialog box appears.
- 2. Your Timbuktu Pro user name is entered in the Name field automatically. If necessary, type a different name in the Name field.
- 3. Press the Tab key.
- 4. Type your password in the Password field.
- 5. Click OK.
- 6. If your credentials are verified, you are allowed to begin observing. Click Cancel if you want to cancel you connection attempt.

If you want to change your user password, click the Set Password button.

Changing your user password

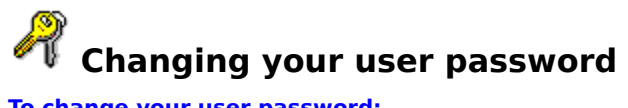

#### **To change your user password:**

1. After the Log On dialog box is displayed, click the Set Password button. The Change Password dialog box will appear.

## Logging on

- 2. Type your current password in the Old Password field.
- 3. Type your new password in the New Password field.
- 4. Type the new password again in the Confirm field.
- 5. Click OK.

**Note**: The remote user may have placed restrictions on the kinds of passwords that he or she allows. Your new password must meet these requirements.

# **connect**

To establish an electronic link between your PC and one or more other computers on a shared network

## **guest user**

A Timbuktu Pro user who is allowed to use any of the privileges assigned to the <Guest> line in the Define Users dialog box. A guest user can connect any time your User Access is switched on. A guest user is not prompted to enter a password.

In Look@Me, everybody is a guest.

# **registered user**

A Timbuktu Pro or Look@Me user who must enter a predesignated user name and password to connect to a Timbuktu Pro-equipped computer. The first time you log on as a registered user to a full-blown version of Timbuktu Pro, you must enter the user name and password exactly as they are defined in the remote computer's Define Users dialog box. Thereafter, you are prompted for a user name during the log-on process but can change your password, subject to the host computer's password requirements. You cannot, however, change the registered user name or privileges that has been assigned to you in the remote computer's Define Users dialog box.

Look@Me doesn't support registered users. Everyone is a guest.